# **L91 Over Temperature Controller – All Thermocouples**

## **Step 1: Over Temperature Basic Configuration**

\*Enter Configuration Mode

### **To Enter Configuration Mode:**

\* Press and hold  $\bullet$  for four seconds.

### **Once you are in Configuration Mode,**

7he display will show **INPT**.

 $*Press \triangle$  or  $∇$  to adjust the thermocouple to either:

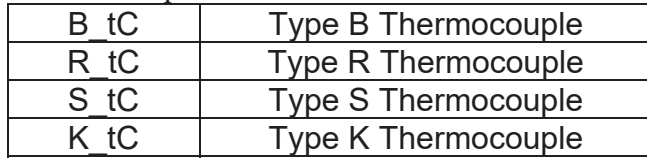

\*Press **U** once

7he display will show **UNIT**.

\*Press  $\triangle$  or  $\blacktriangledown$  to toggle the upper widow to display  ${}^{\circ}C$ 

\*Press **V** once

7he display will show **RESO**.

**\*Press**  $\triangle$  **or**  $\triangledown$  **to toggle the upper widow to display <b>no.dP** 

Press 3 until **FILT** is displayed

\*Press  $\triangle$  or  $\nabla$  to toggle the upper widow to display 1

\*Press **U** once

7he display will show **OUT1**

 $*Press \triangle$  or  $\blacktriangledown$  to toggle the upper widow to display **Hi** 

Press 3 until **HSP.H** is displayed

 $*Press \triangle$  or  $\nabla$  to toggle the upper widow to display the appropriate value:

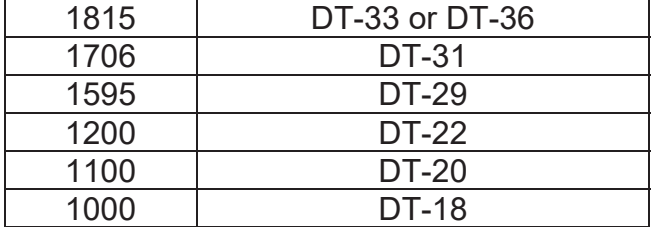

 $*$  Press and hold  $\bigcup$  for four seconds.

#### **To Set Local Overtemp Limit:**

\* Press **U** once

\*The display will show HSP1.

 $*$ Press  $\triangle$  or  $\nabla$  to toggle the upper window to display the appropriate overtemperature trip value.

 $*$  Press  $\bullet$  to scroll until back to Temperature Display